## **Closing a Terminal Batch for NOVA using NETePay**

To close a batch using NOVA (Terminal), you must use the datacap NETePay Administrator. See the following instructions for downloading the TERMINAL version of datacap NETePay. [Installing datacap](https://wiki.windwardsoftware.com/doku.php?id=installing_datacap_netepay) [netepay](https://wiki.windwardsoftware.com/doku.php?id=installing_datacap_netepay).

Merchants should normally select HOST based, automatic close when they are setting up their merchant information with their processor.

This also applies to TSYS Vital Visanet, Global, Heartland, RBS-Lynk and any other terminal based batch processing.

Author: cralph Editor: arose Last Edit

> From: <https://wiki.windwardsoftware.com/> - **Windward Software Wiki**

Permanent link: **[https://wiki.windwardsoftware.com/doku.php?id=payment\\_processing\\_-\\_nova\\_manual\\_batching](https://wiki.windwardsoftware.com/doku.php?id=payment_processing_-_nova_manual_batching)**

Last update: **2008/03/13 09:41 (16 years ago)**

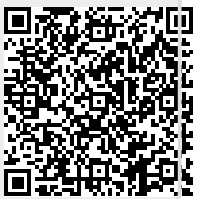